SLang - the Next Generation

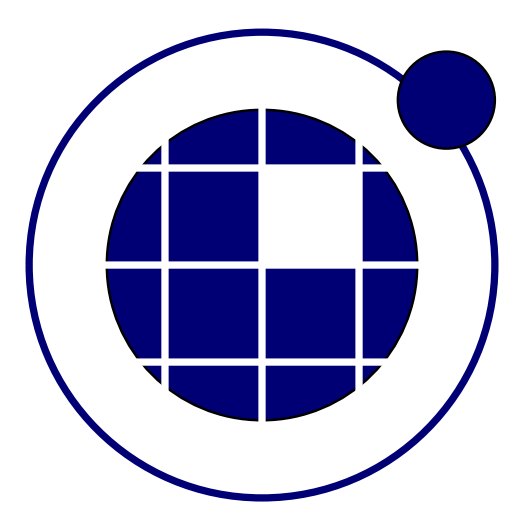

## Tutorial

Christian Bucher, Sebastian Wolff Center of Mechanics and Structural Dynamics Vienna University of Technology

November 8, 2010

## 0.1 Monte Carlo simulation

Consider two random variables  $X_1$  and  $X_2$ . Assume that  $X_1$  is log-normally distributed with a mean value of  $\bar{X}_1 = 10$  and a standard deviation  $\sigma_{X_1} = 3$ . The variable  $X_2$  is assumed to be Gaussian with parameters  $\bar{X}_2$ = 5 and  $\sigma_{X_2}$  = 2. Furthermore, we assume that the variables are correlated with  $\rho_{12} = 0.7$ . The following SLangTNG-script shows the procedure to generate Monte Carlo samples for these random variables.

```
1 - - [[
2 SLangTNG
3 Simple test example for Monte Carlo simulation
4 and statistics
5 (c) 2009 Christian Bucher, CMSD-VUT
6| -—\eta]
7
8 - Create lognormal random variable
9 \vert rv 1=stoch. Ranvar (stoch. Log Normal)
10 - set mean value to 10, standard deviation to 3
11 | r v 1 : SetStats (10, 3)12
|13| - Create normal random variable
14 \mid rv2 = stoch.Ranvar(stoch.Normal)15 - set mean value to 5, standard deviation to 2
16 rv2 : Set Stats (5, 2)
17
18 - Produce samples for both random variables
19 NSIM = 1000
20 sample 1 = rv1 : Simulate (NSIM)
21 - Estimate mean value and standard deviation
22 \mid m1 = stoch. Mean (sample 1)
23 \, \vert \, s1 = stoch. Sigma (sample1)
24
25|—— print statistics and target
26| {\sf print(}" mean value is", m1[0], "should be", 10)27| {\sf print} ("standard deviation is", s1\, [0] , "should be", 3)
28
29 - Assemble both random variables into a random vector
30 vec=stoch. Ranvec ()
31 vec: AddRanvar (rv1)
32 \vert vec : AddRanvar ( r v 2 )33 - Define correlation matrix
34 rho = 0.7
35 corr = tm ath. Matrix ({
36 {1, rho},
37 { rho, 1}
38 \mid \frac{1}{2}39
40
41 - Assign correlation to random vector
42 vec: Set Correlation (corr)
43
44 - Simulate random vector
45 sample = vec: Simulate (NSIM, stoch. Sobol)
46 mean = stoch. Mean (sample)
47 print ("mean vector", mean)
48 sigma = stoch. Sigma (sample)
49 print ("standard deviation", sigma)
5051 scorr = stoch. Correlation (sample)
52 print (" correlation matrix", scorr)
53
54 - Draw scatter plot
55| vis=tnggraphics.TNGVisualize(20, 20, 700, 700, "Scatter Plot")
56 vis : SetLabels ("Two correlated random variables" , "Variable 1" , "Variable 2")
57| vis : <code>Plot(sample:GetRows(0), sample:GetRows(1), -0.01, 3)</code>
58 vis: File (" scatter.pdf")
```
The resulting samples are plotted in Fig. ??.

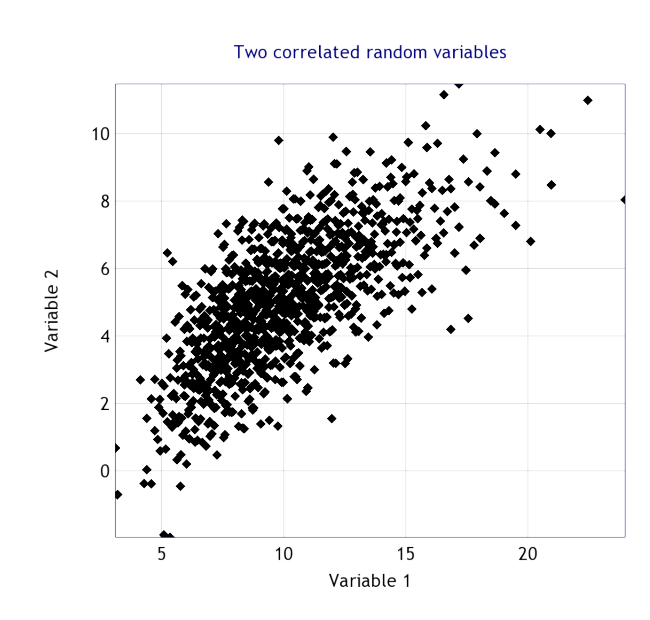

Figure 1: Scatter plot of simulated correlated random variables